OpenScape Business V2

How to Configure SIP Trunk for COSMOTE

## **Table of Contents**

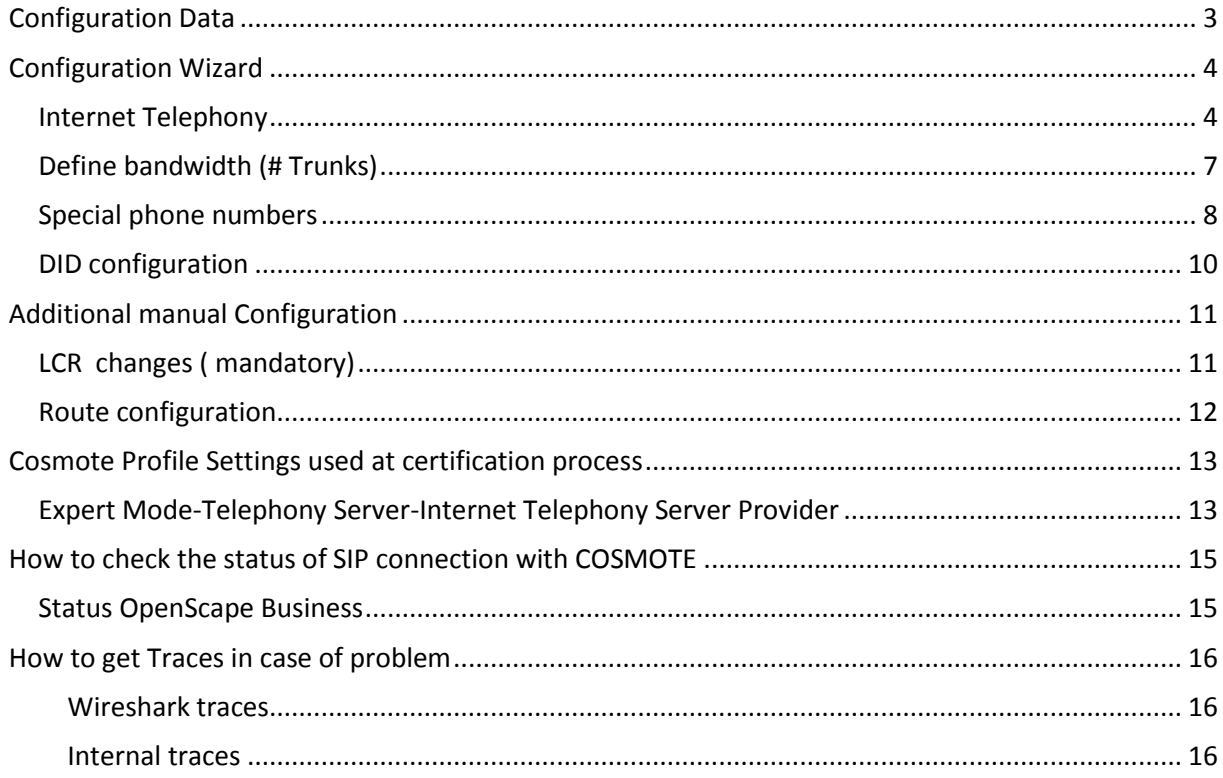

# **Table of History**

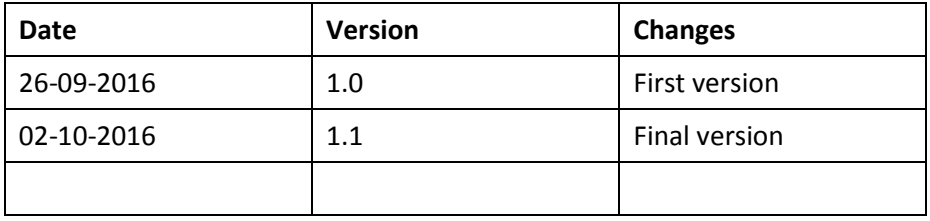

# <span id="page-2-0"></span>**Configuration Data**

Information from ITSP COMOTE GR provided:

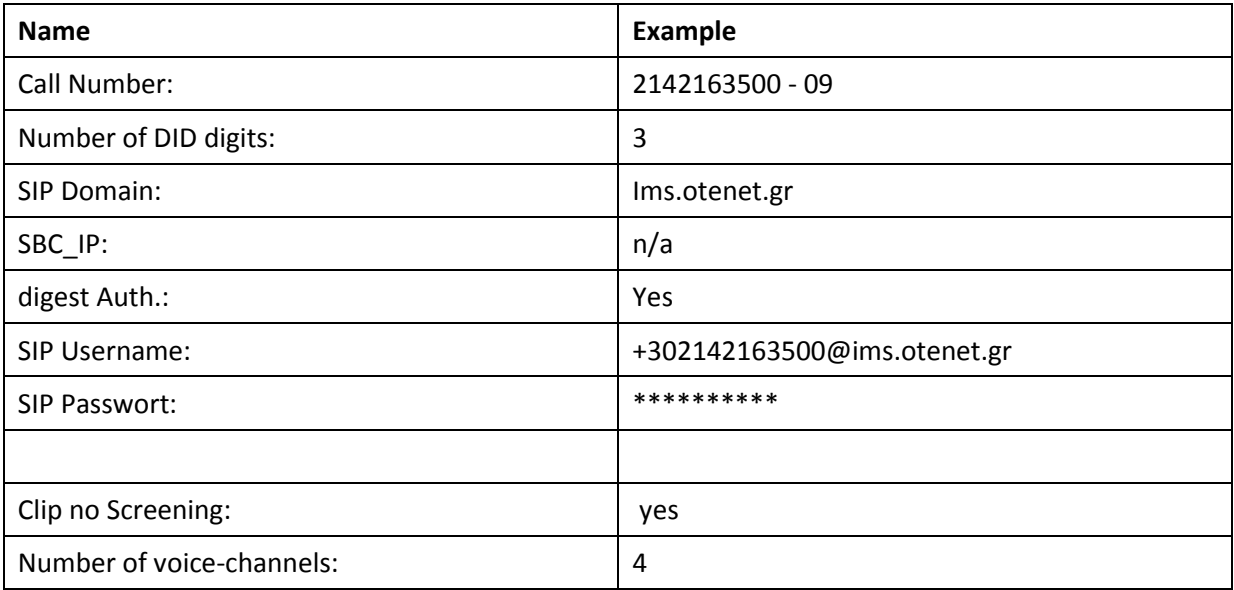

## <span id="page-3-0"></span>**Configuration Wizard**

### <span id="page-3-1"></span>**Internet Telephony**

#### Go to "Central Telephony - Internet Telephony"

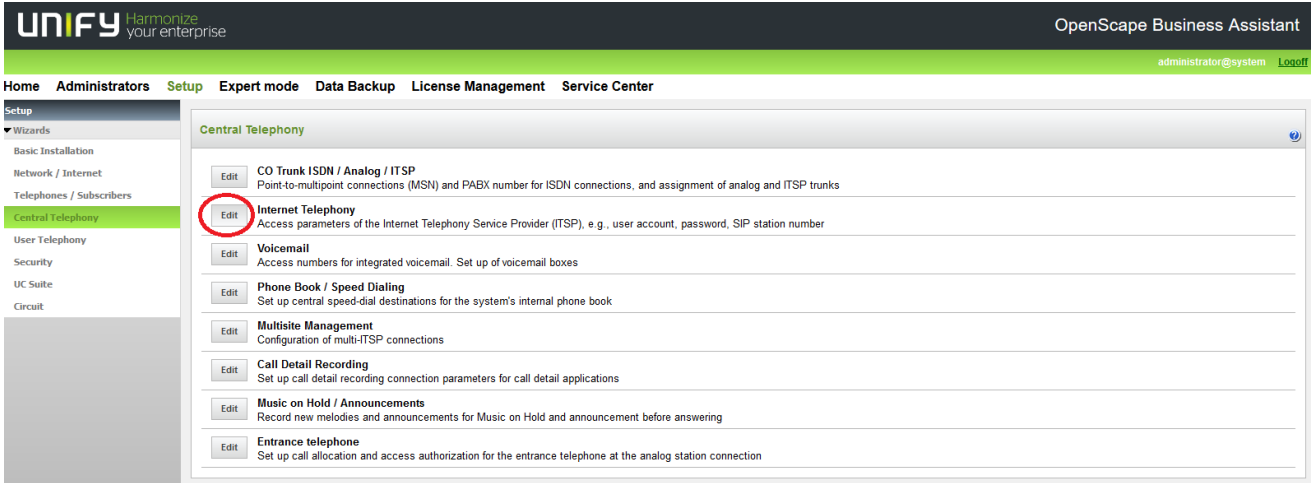

The overview page appears for entering the location data. The most flexible type of configuration is to enter the Country code only.

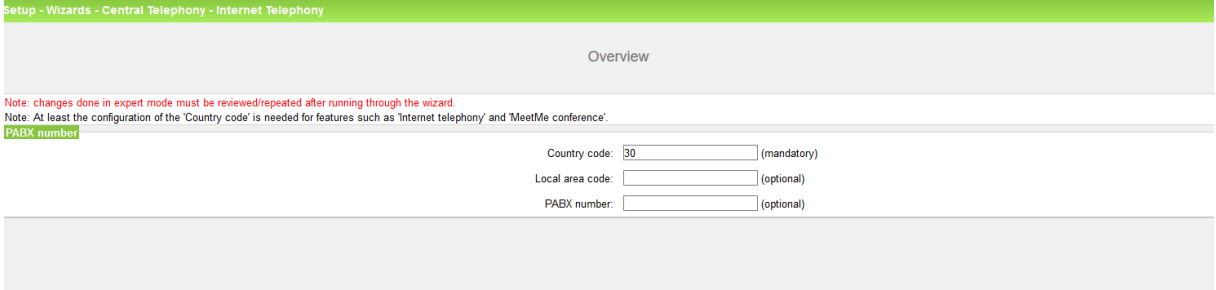

Click [OK & Next].

Provider configuration and activation for Internet Telephony -> No call via Internet -> uncheck Use County specific view: Greece and select COSMOTE.

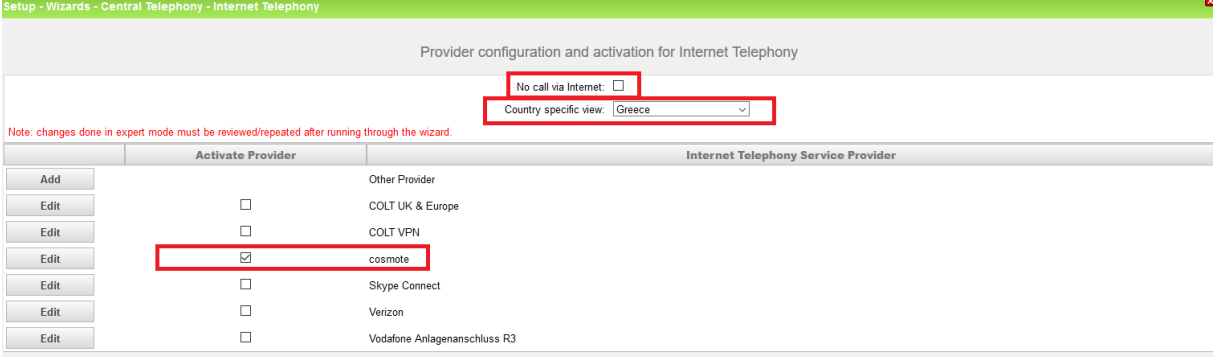

Activate Provider and click on [Edit].

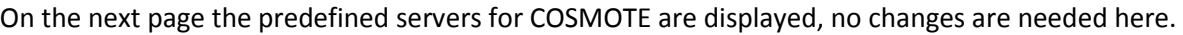

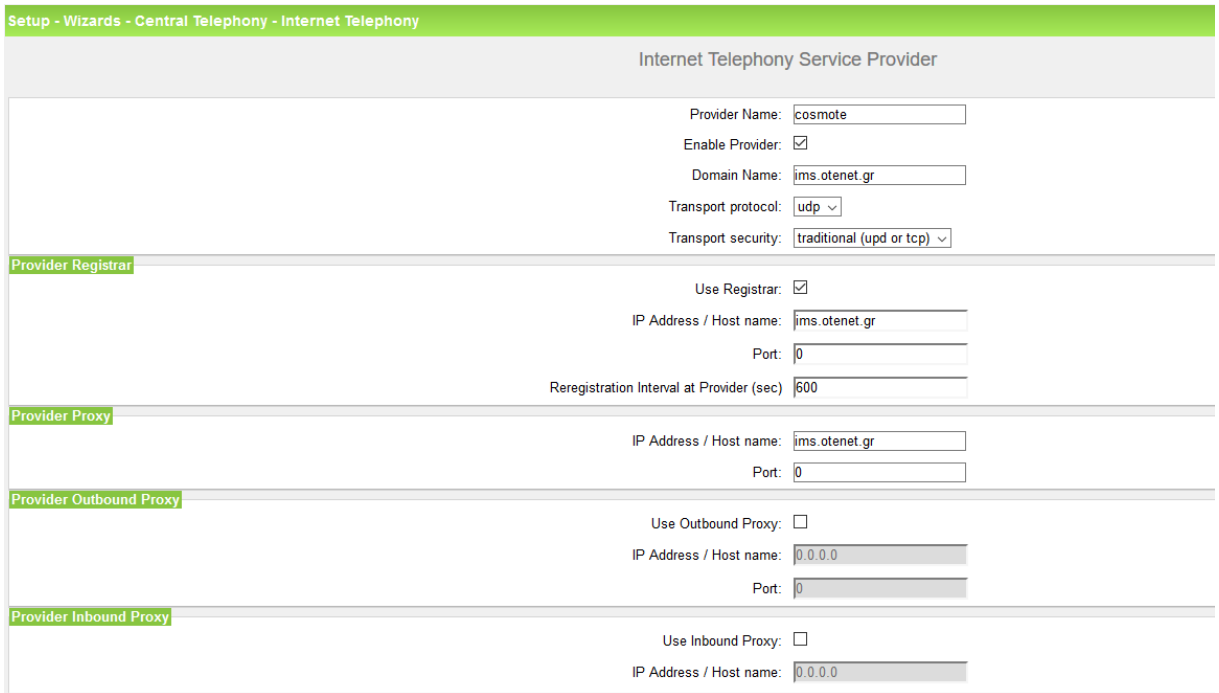

Click [OK & Next].

In this dialog the specific customer SIP Userdata will be configured.

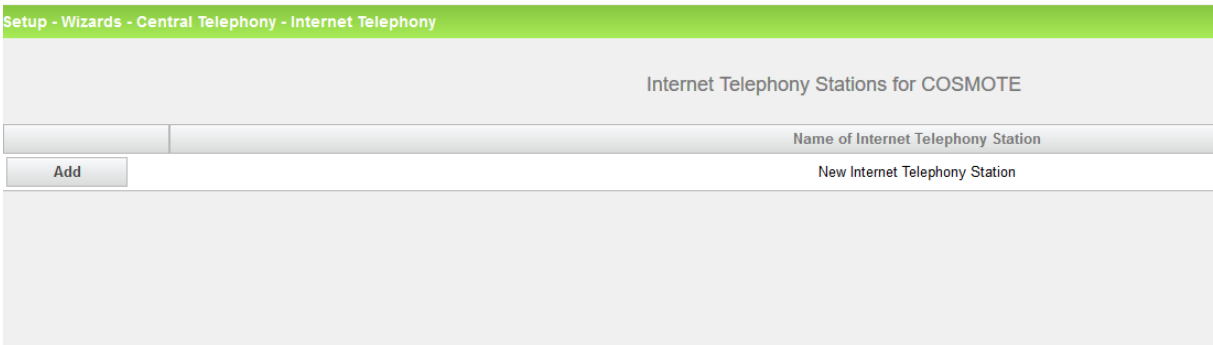

Click on [Add].

Data provided by ITSP COSMOTE is inserted here.

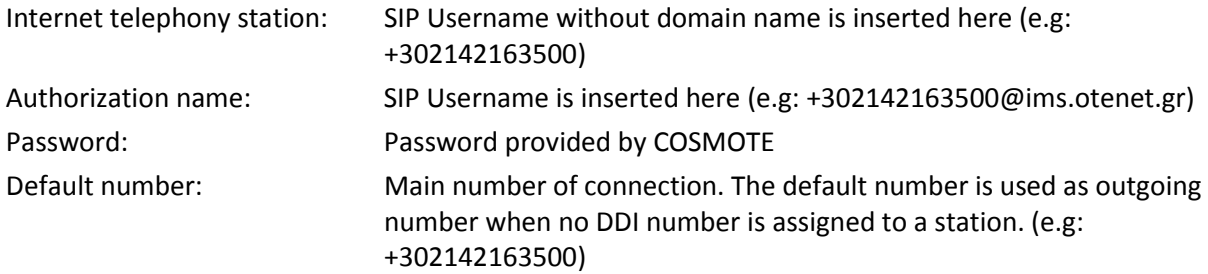

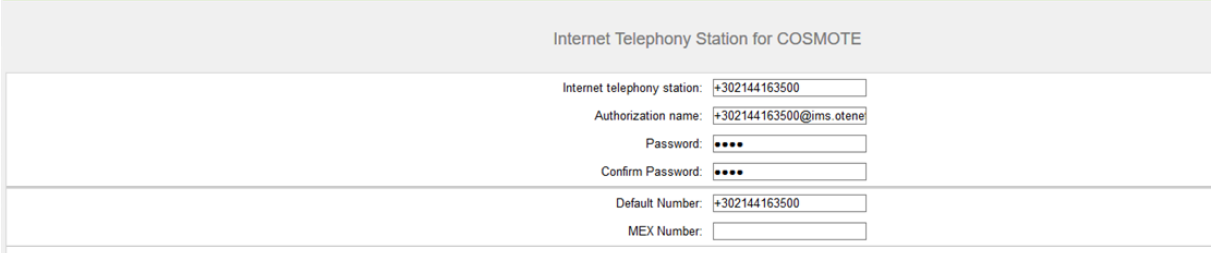

Default Number<br>ITSP as primary CO access<br>Enter one of the call numbers supplied by your network provider here. This will be used in outgoing calls as the calling party number in case no other number is available for the re

MEX Number<br>To use the feature Mobile Extension (MEX) you have to enter a MEX number here. An entered MEX number will only be stored if the ITSP is marked as 'active'.<br>For use of MEX it is also necessary to configure a DISA

Enter the relevant data an click [OK & Next].

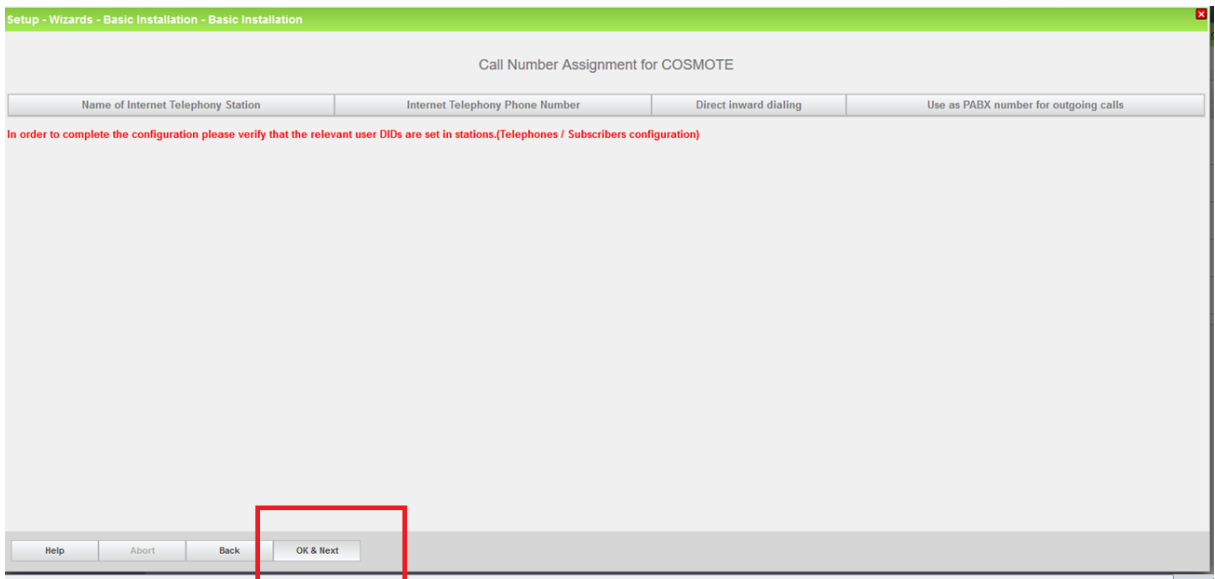

Click [OK & Next] (no input needed)

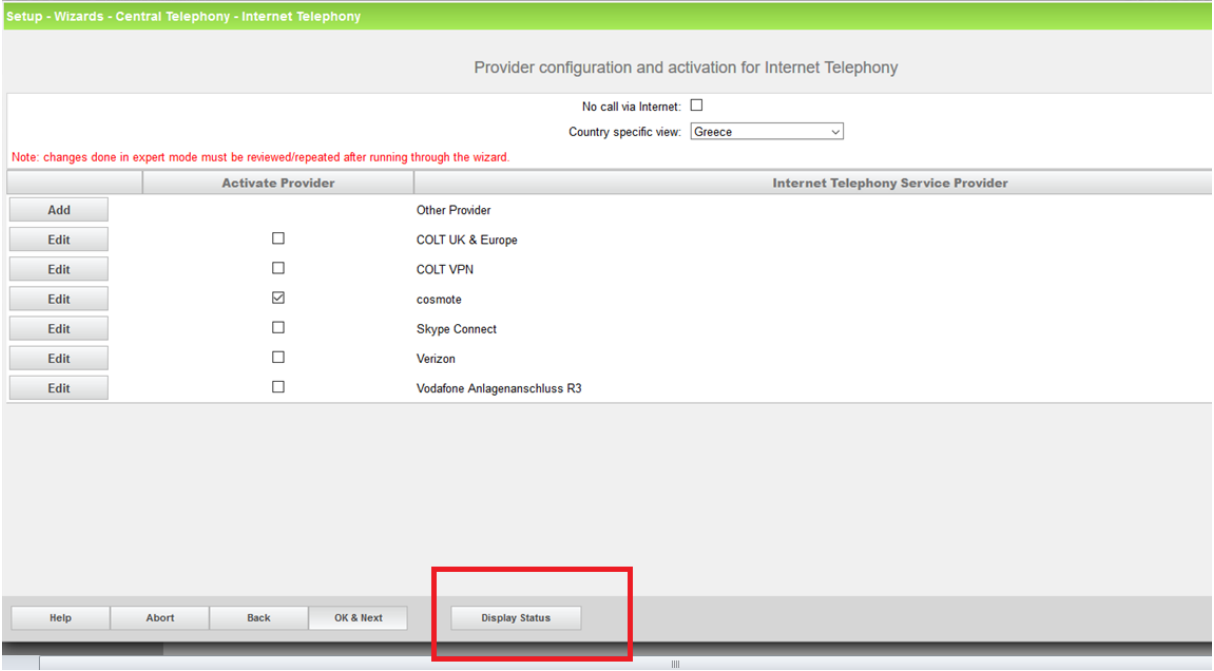

On the next page you can check the status of the ITSP. Click [Display status]

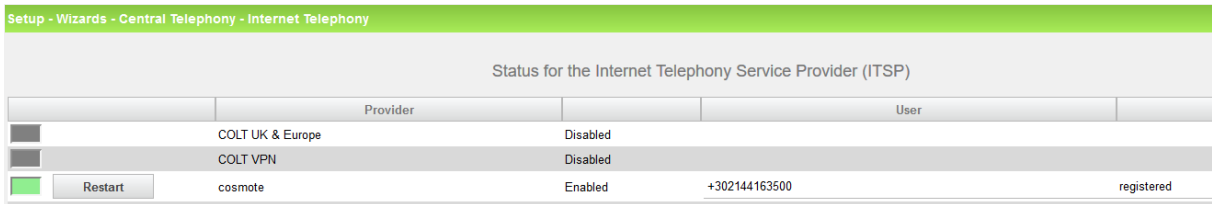

Click [Next] (no input needed)

You return toi the previous screen. Click [OK & Next] (no input needed)

## <span id="page-6-0"></span>**Define bandwidth (# Trunks)**

In the next part the number of simultaneous calls via the SIP trunk will be defined. The calculation of the number of trunks is done by the wizard automatically depending on the bandwidth. For each 128K, one trunk is created.

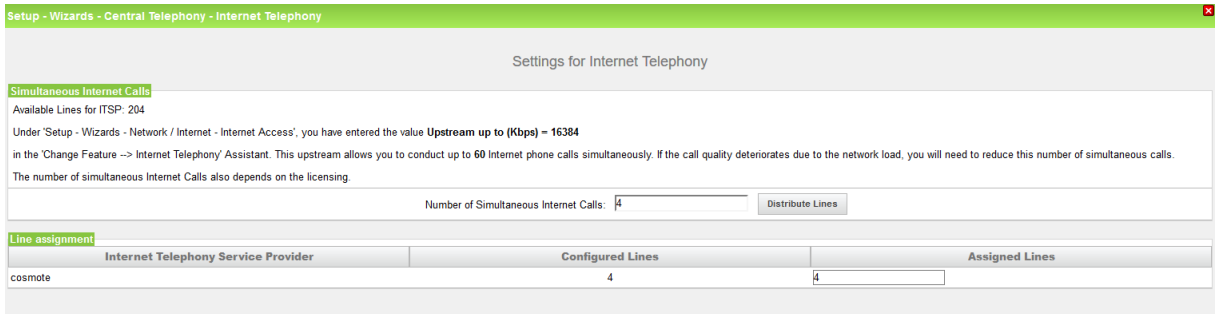

### Click [OK & Next]

## <span id="page-7-0"></span>**Special phone numbers**

In this dialog it is possible to route special phone numbers. When special phone numbers are not supported over the ITSP route it is possible to change this here.

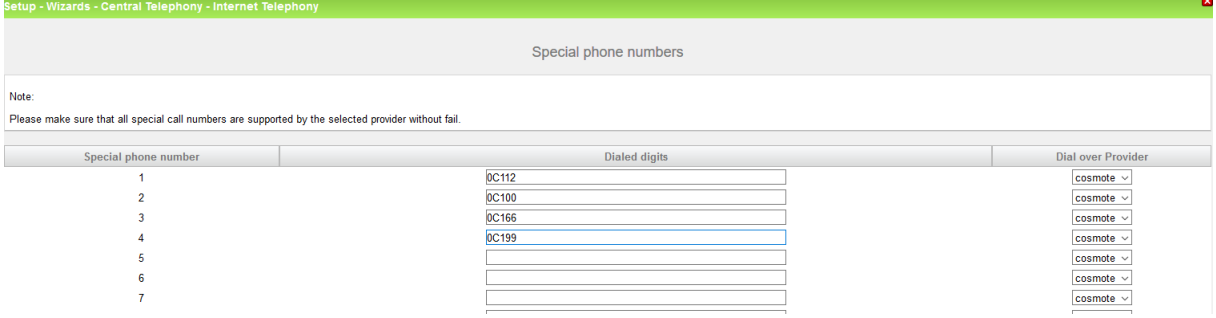

### Click [OK & Next]

#### On next page status of ITSP is displayed.

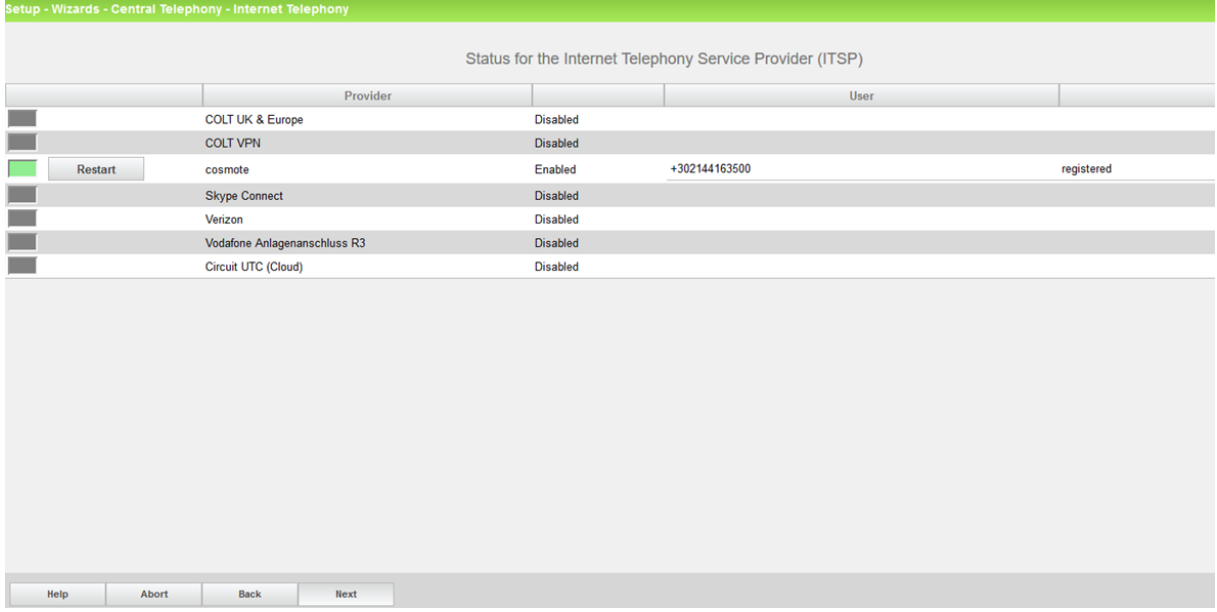

After this status page two more dialogs with "Exchange Line Seizure" and an overview with all configured "Outside line Seizure" are displayed.

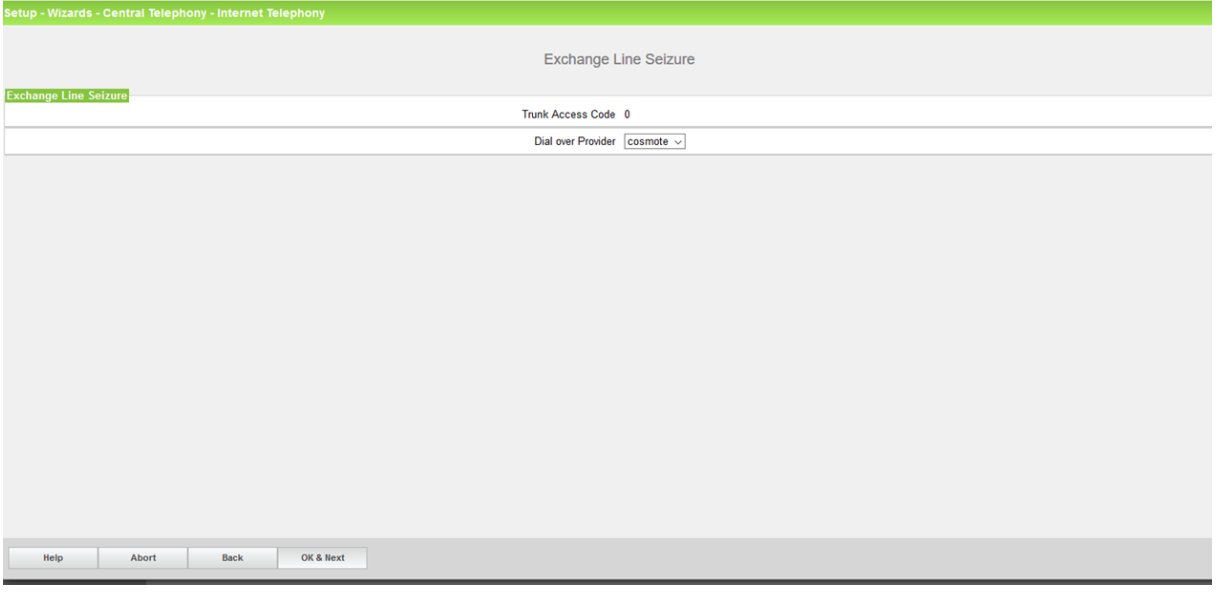

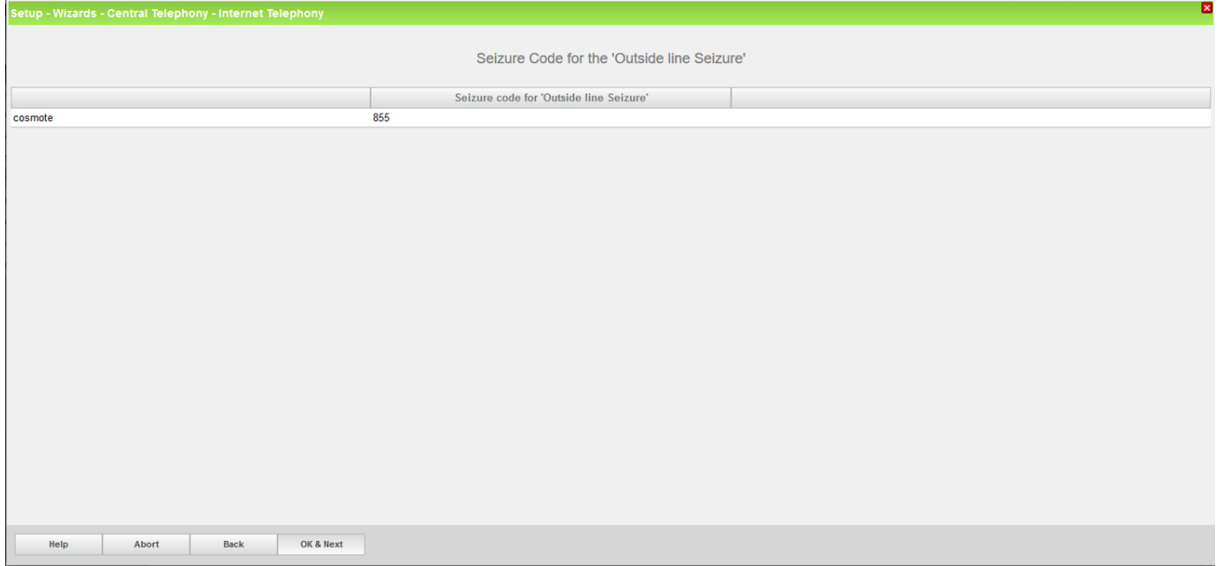

### <span id="page-9-0"></span>**DID configuration**

In general the DID has to be configured in long format

The country code 30 has to be configured as described before. The DID must always be the number without the country code (e.g: 210xxxxxxx).

#### *Attention:*

*You MUST NOT use other number configurations in the DID because that will cause problems in different call scenarios and UC functionality. (e.g: for the DID-number 2142163501 do NOT configure 2142163 as Local Area Code and PABX number and then 3 digits 501 as DID)*

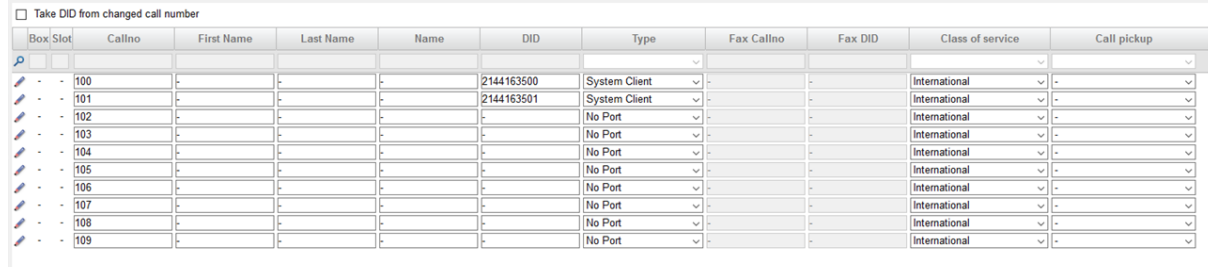

## <span id="page-10-0"></span>**Additional manual Configuration**

### <span id="page-10-1"></span>**LCR changes ( mandatory)**

In expert mode , Telephony Server, LCR , - change the "Routing Table" in the way that **all Dial plans related to SIP (COSMOTE) route should follow the Routing Table 4**.

If not changed manually, the Routing table 4 uses the Dial Rule 'SIP' which by default has the Dial Rule format= 'A', Network Access='Main Network Supplier' and Type='Unknown' .

In case of a system with sw >=V2R2 the LCR should look like

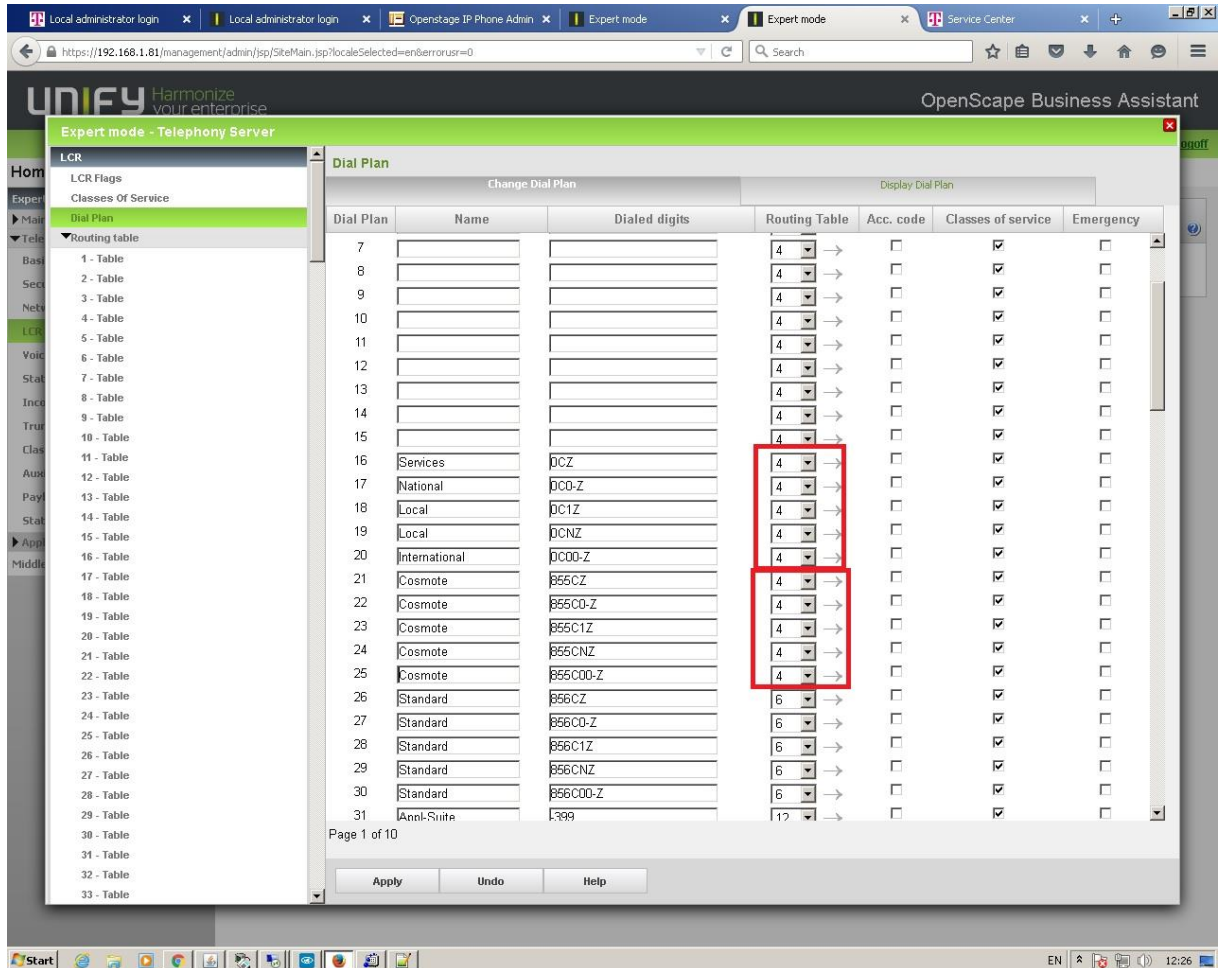

#### In case of sw <V2R2 the LCR should look like

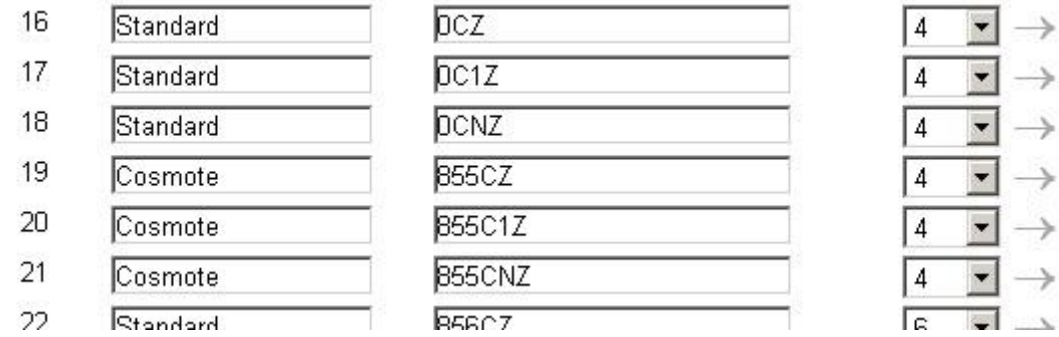

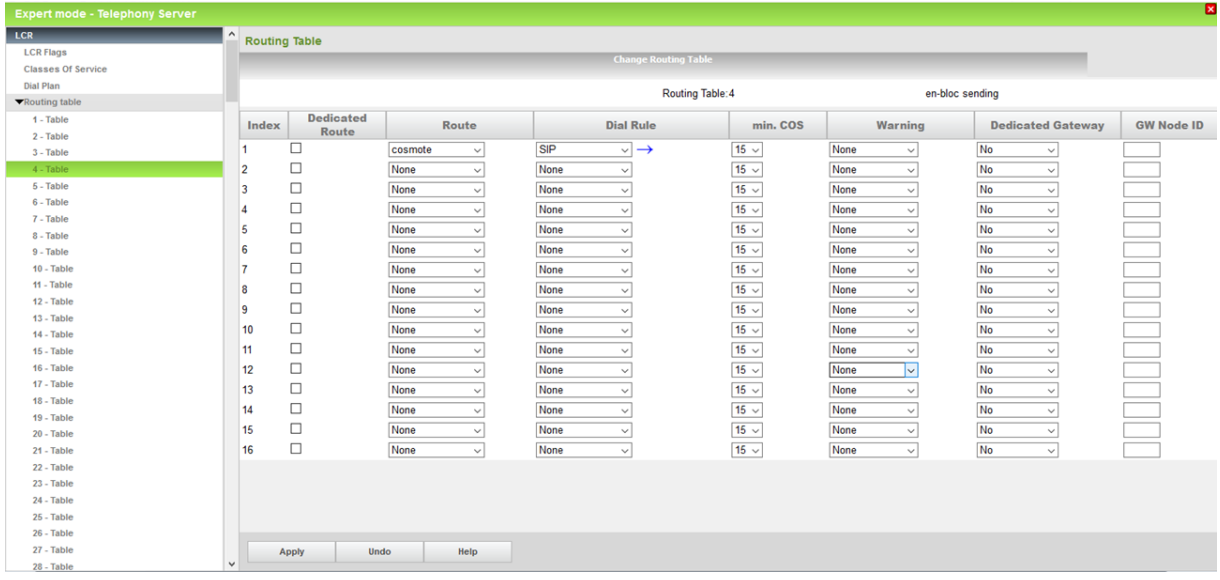

### <span id="page-11-0"></span>**Route configuration**

You only need to setup the country code (30) for the route occupied for COSMOTE, if not exists already.

As recommended above, Local area code and PABX number must be empty.

The route parameters:

- Call No. With International/national prefix : unchecked
- No and type outgoing: Country code
- Call number type: DID

are automatically configured when the profile of COSMOTE is enabled by relevant wizard.

Consequently, you don't need to change/edit anything else here.

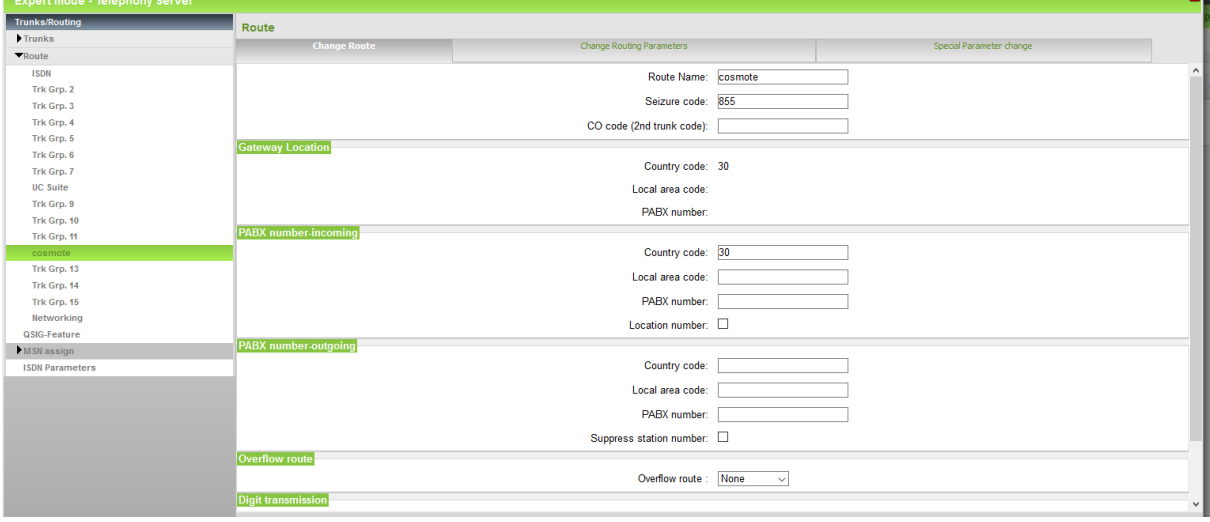

## <span id="page-12-0"></span>**Cosmote Profile Settings used at certification process**

### <span id="page-12-1"></span>**Expert Mode-Telephony Server-Internet Telephony Server Provider**

You don't need to change/edit anything in the profile of COSMOTE since the settings are already preconfigured.

However, the following pictures depict the official pre-defined profile as it is certified.

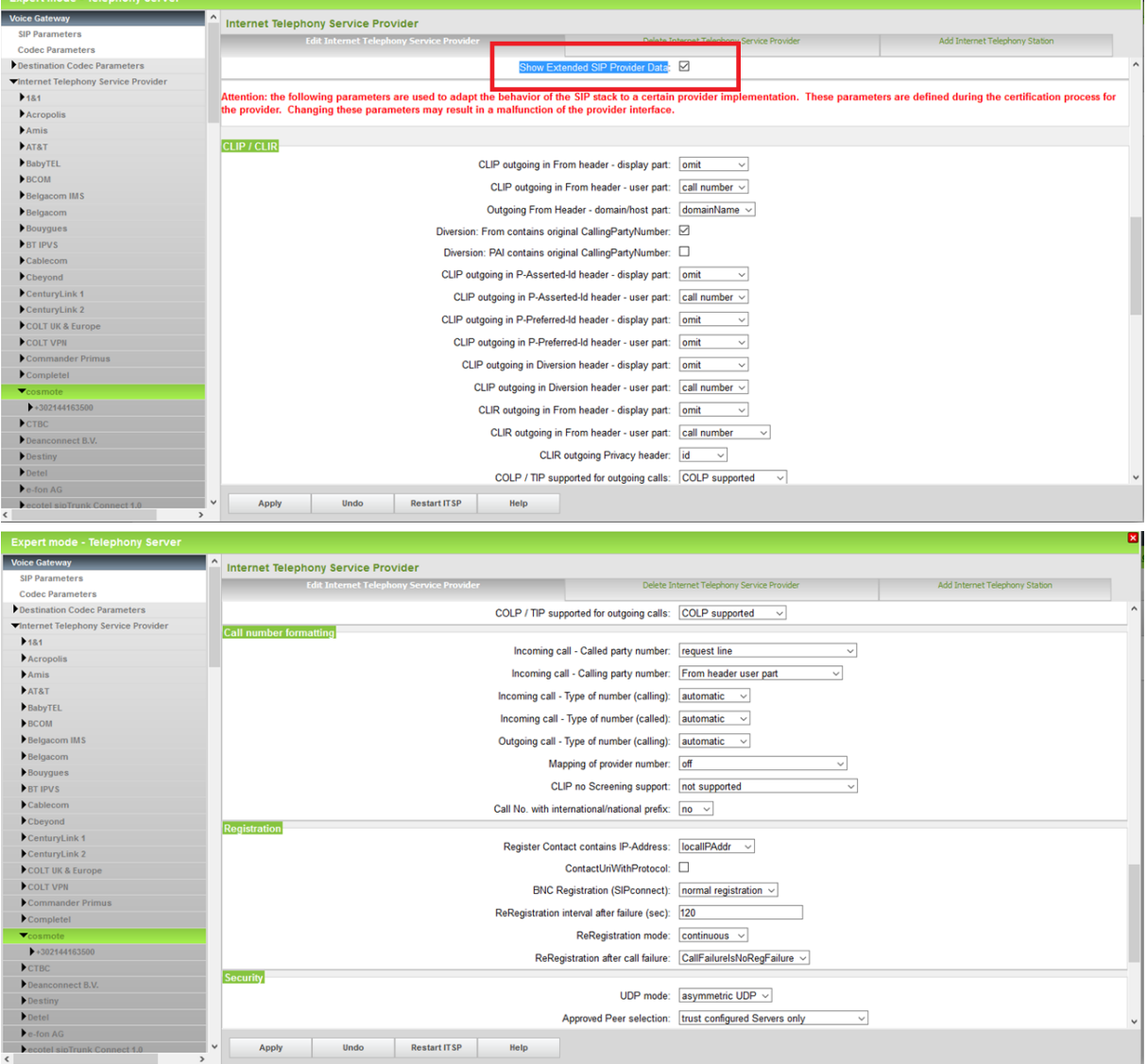

- 81

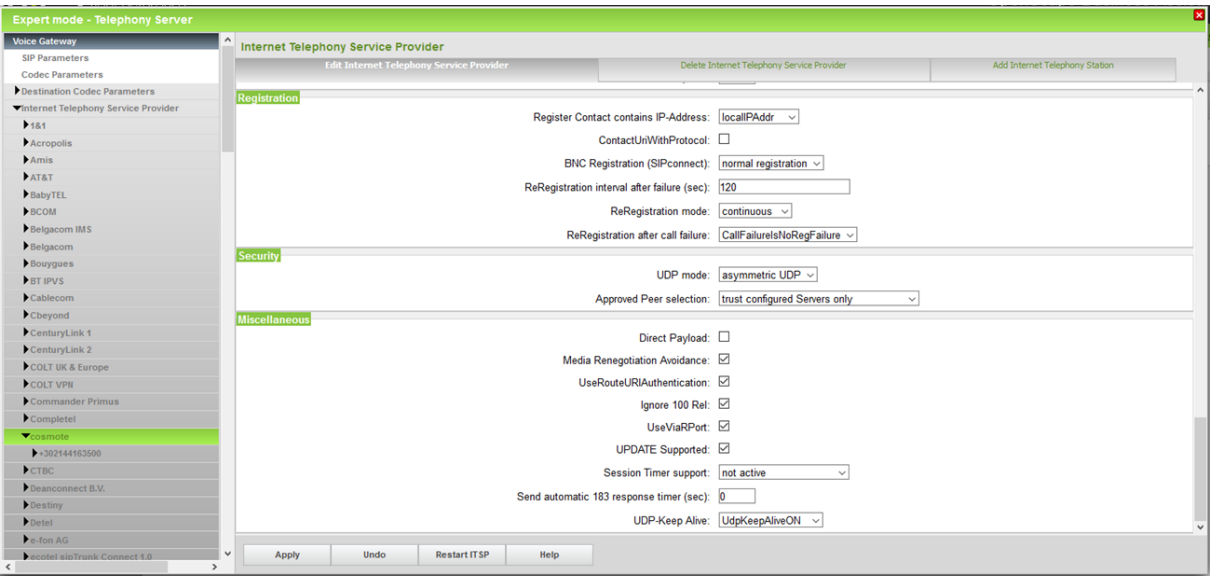

## <span id="page-14-0"></span>**How to check the status of SIP connection with COSMOTE**

### <span id="page-14-1"></span>**Status OpenScape Business**

"Status" provides information about the registration status of the ITSP. The ITSP registration can also be restarted here.

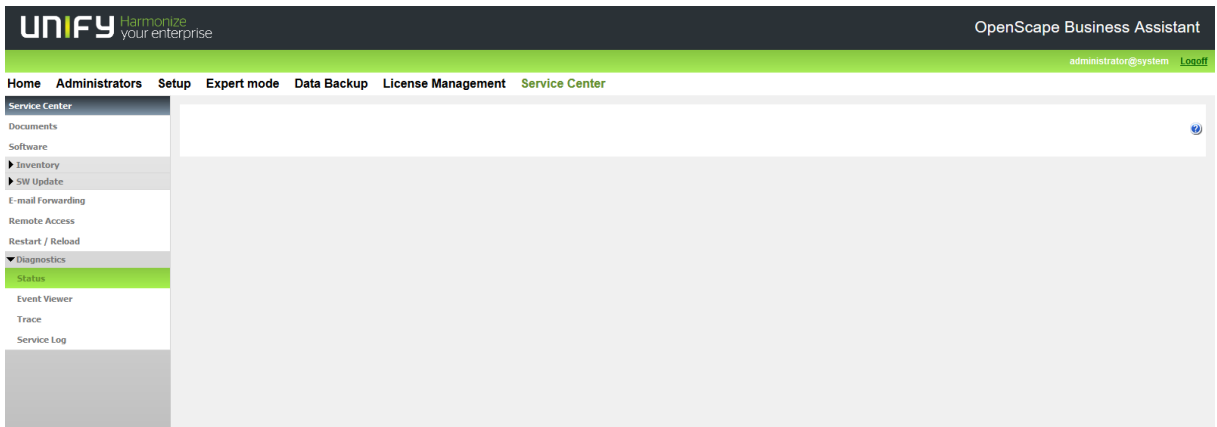

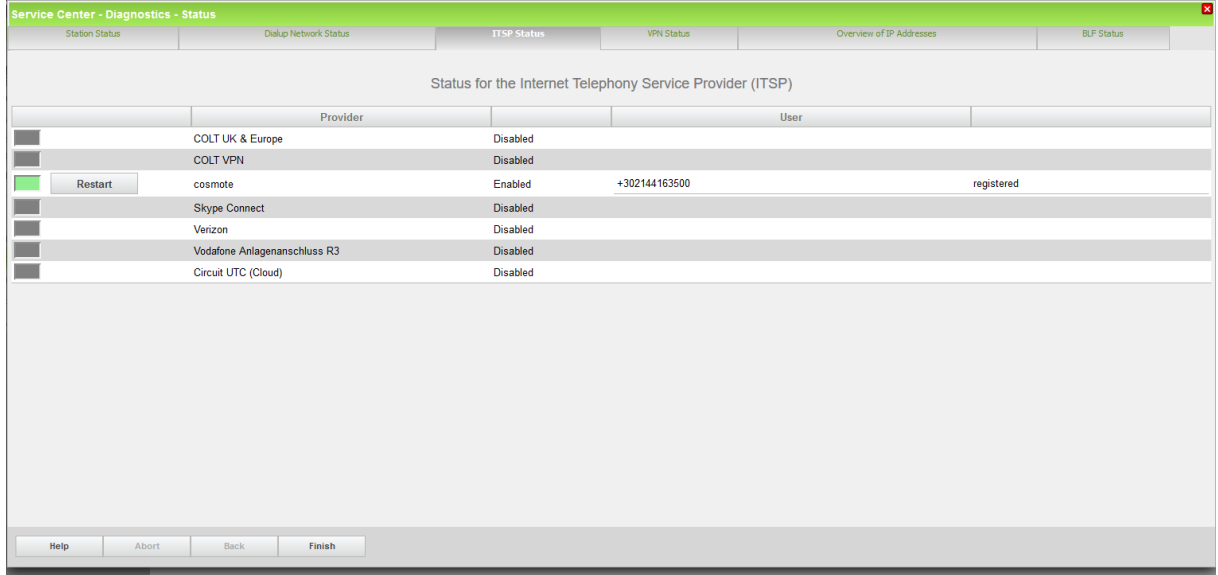

## <span id="page-15-0"></span>**How to get Traces in case of problem**

#### <span id="page-15-1"></span>**Wireshark traces**

A Wireshark trace helps you to analyses SIP issues very easily. It is possible to start traces on the system which can be analyzed via Wireshark.

Expert mode / maintenance / traces

TCP Dump: Create max. 5 files with PCAP which can be downloaded afterwards and opened in Wireshark.

Rpcap Daemon: Will start the rpcap daemon and open a server port which allows direct remote access from protocol analyzers like Wireshark.

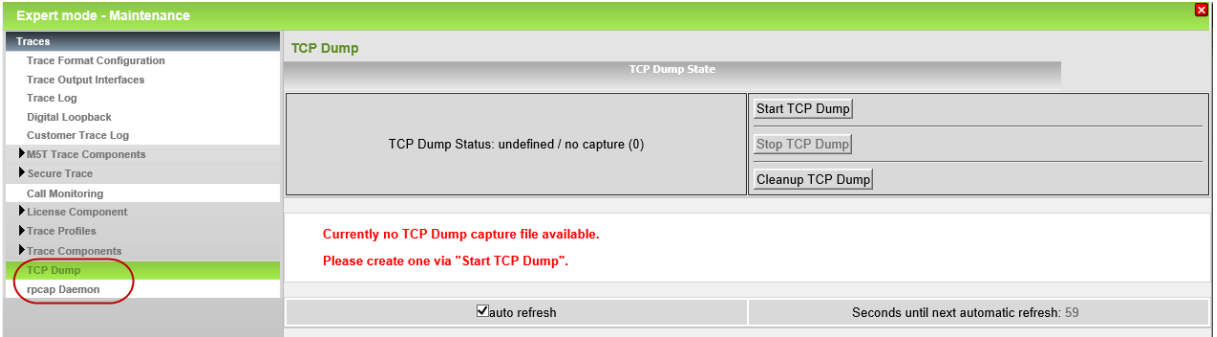

#### <span id="page-15-2"></span>**Internal traces**

For a better analyses of problems internal system traces will be needed. Trace profiles are already pre-configured to make it easier to capture internal traces.

When issues with ITSP's occurs, the following trace profiles should be activated:

- Basic
- Voice\_Fax\_Connection
- SIP Interconnection Subscriber ITSP

In case there are issues with the registration of an ITSP the following trace profile should also be activated.

SIP Registration

The relevant traces can be downloaded via Service Center –Diagnostics-Trace menu.

|                                             | https://192.168.1.60/management/admin/jsp/5iteMain.jsp?localeSelected=en&errorusr=0 | Service Center<br>x   1 Local administrator login<br>Local administrator login<br>$\oplus$<br>C<br>Q Search<br>☆ 自<br>v<br>$\triangledown$                                                                                                    |
|---------------------------------------------|-------------------------------------------------------------------------------------|----------------------------------------------------------------------------------------------------|
|                                             |                                                                                     |                                                                                                    |
| Harmonize<br>vour enterprise                |                                                                                     | OpenScape Business Assistant                                                                                                    |
| <b>Service Center - Diagnostics - Trace</b> |                                                                                     |                                                                                                    |
| atart                                       | Colim_application                                                                   | connections to external applications or wrong runctionality. Application<br>traces have to be collected additionally.                                                                                                    |
| Start                                       | Display problems                                                                    | The displayed texts are incorrect, missing or appear after a delay. This<br>Ο<br>applies to all device types with a display.                                                                                                    |
| <b>Start</b>                                | Feature Service activation                                                          | O<br>Issues with feature/service (de-)activation via service code or menu option.                                                                                                    |
| Start                                       | Gateway Stream detailed                                                             | Detailed analysis of issues with missing payload in calls between IP and<br>O<br>TDM, e.g. SIP trunk to UP0E phone or TDM trunk to IP phone. High<br>influence on the system performance.                                                                                                    |
| Start                                       | Gateway Stream overview                                                             | Issues with missing payload in calls between IP and TDM, e.g. SIP trunk to<br>UPOE phone or TDM trunk to IP phone. Overview only, but low influence on<br>О<br>the system performance.                                                                                                    |
| Start                                       | IP Interfaces                                                                       | O<br>Issues with system IP interfaces:, i.e. WAN, LAN or Admin.                                                                                                    |
| Start                                       | License problem                                                                     | Issues with licensing, e.g. with license configuration or evaluation.                                                                                                    |
| <b>Start</b>                                | Network Call Routing LCR                                                            | Issues with alive monitoring in between nodes, LCR dialrules or unreachable<br>$\blacksquare$<br>destinations.                                                                                                    |
| Start                                       | Peripheral cards                                                                    | O<br>Issues with the initialization or startup of peripheral cards.                                                                                                    |
| Start                                       | RAS or Internal access                                                              | Shall be combined with the IP Interfaces profile for detailed analysis of<br>О<br>issues with remote administration (RAS) or internet access.                                                                                                    |
| Start                                       | Ressources MOH Conferencing                                                         | Issues with music on hold or conferencing.                                                                                                    |
| <b>Stop</b>                                 | SIP Interconnection Subscriber ITSP                                                 | Shall be combined with the voice fax connection profile for detailed analysis<br>of issues with SIP phones, access points, ITSP interfaces or SIP<br>O<br>interconnections, e.g. calls to or from ITSP/SIP are not signaled at phones,<br>DTMF or fax cannot be sent or received via ITSP/SIP interconnections.                                                                           |
| Start                                       | SIP Registration                                                                    | ITSP / SIP-nodes / SIP-phones / SIP-access points cannot register or lose<br>O<br>registration.                                                                                                    |
| Start                                       | Smart VM                                                                            | Shall be combined with the voice_fax_connection profile for detailed analysis<br>of issues with Smart Voicemail.                                                                                                    |
| <b>Start</b>                                | UC Smart                                                                            | Shall be combined with the voice fax connection profile for detailed analysis<br>of issues with UC Smart.                                                                                                    |
| <b>Stop</b>                                 | Voice Fax connection                                                                | Issues with voice or fax connections, e.g. missing or distorted connections,<br>wrong LED signals, interrupted calls or faxes, user cannot take or answer<br>call, call not ringing at phone, no ringback tone. This trace profile is enabled $\bigcirc$<br>by default (factory settings). It may be combined with interface specific<br>profiles depending on the involved device types. |
| Start                                       | <b>VPN</b>                                                                          | Issues with VPN connections, e.g. connection disrupted, unable to import or<br>generate SSL certificate (.crt), certificate revocation list (.crl), peer certificate<br>(.pkcs12) for VPN, unable to import or generate SPE certificate.<br>logues with the ovnest mode of the Web becod Accident, a guiden pot                                                                           |
|                                             |                                                                                     |                                                                                                    |
| Help<br>Abort                               | Back<br>Next<br><b>Delete Trace</b>                                                 | <b>Diagnosis Logs</b>                                                                                                    |

**Astart** 3 2 0 0 6 2 5 0 0 0 2 2 4

EN  $\mathbb{R}$   $\mathbb{R}$   $\mathbb{R}$   $\mathbb{R}$   $\mathbb{R}$  12:58